# Ridondanza TCP/IP del processore di interfaccia del canale tramite VIPA  $\overline{a}$

## Sommario

[Introduzione](#page-0-0) **[Prerequisiti](#page-0-1) [Requisiti](#page-0-2)** [Componenti usati](#page-0-3) **[Convenzioni](#page-1-0)** [Vista logica](#page-1-1) [Ripristino della connessione TCP con VIPA](#page-1-2) [Configurazione Input/Output Configuration Program \(IOCP\)](#page-2-0) [File di profilo TCPIP.Profile per mainframe \(datagramma IP\) - VIPA](#page-2-1) [Cisco 7000 con configurazione CIP-WS1 - VIPA](#page-2-2) [Cisco 7000 con configurazione CIP-WS2 - VIPA](#page-3-0) [Informazioni correlate](#page-3-1)

## <span id="page-0-0"></span>Introduzione

Il supporto dell'indirizzo IP virtuale (VIPA) fornisce tolleranza di errore per Multiple Virtual Storage (MVS) utilizzando un dispositivo virtuale e un indirizzo IP virtuale in uno stack TCP/IP IBM. Il dispositivo virtuale è sempre attivo e non rileva mai errori. Il protocollo VIPA rimane accessibile in modo che RouteD annunci sempre questo indirizzo IP (e la relativa subnet) come attivo.

Il numero VIPA Program Temporary Fix (PTF) è UN83939 ed è stato integrato in TCP/IP versione 3.10.

# <span id="page-0-1"></span>**Prerequisiti**

#### <span id="page-0-2"></span>**Requisiti**

Nessun requisito specifico previsto per questo documento.

#### <span id="page-0-3"></span>Componenti usati

Il documento può essere consultato per tutte le versioni software o hardware.

Le informazioni discusse in questo documento fanno riferimento a dispositivi usati in uno specifico ambiente di emulazione. Su tutti i dispositivi menzionati nel documento la configurazione è stata ripristinata ai valori predefiniti. Se la rete è operativa, valutare attentamente eventuali conseguenze derivanti dall'uso dei comandi.

#### <span id="page-1-0"></span>**Convenzioni**

Per ulteriori informazioni sulle convenzioni usate, consultare il documento [Cisco sulle convenzioni](//www.cisco.com/en/US/tech/tk801/tk36/technologies_tech_note09186a0080121ac5.shtml) [nei suggerimenti tecnici](//www.cisco.com/en/US/tech/tk801/tk36/technologies_tech_note09186a0080121ac5.shtml).

# <span id="page-1-1"></span>Vista logica

Nella configurazione usata in questo documento, tutto il traffico Telnet, FTP e di altro tipo avviato dal lato rete si connette tramite l'indirizzo VIPA 10.10.12.2.

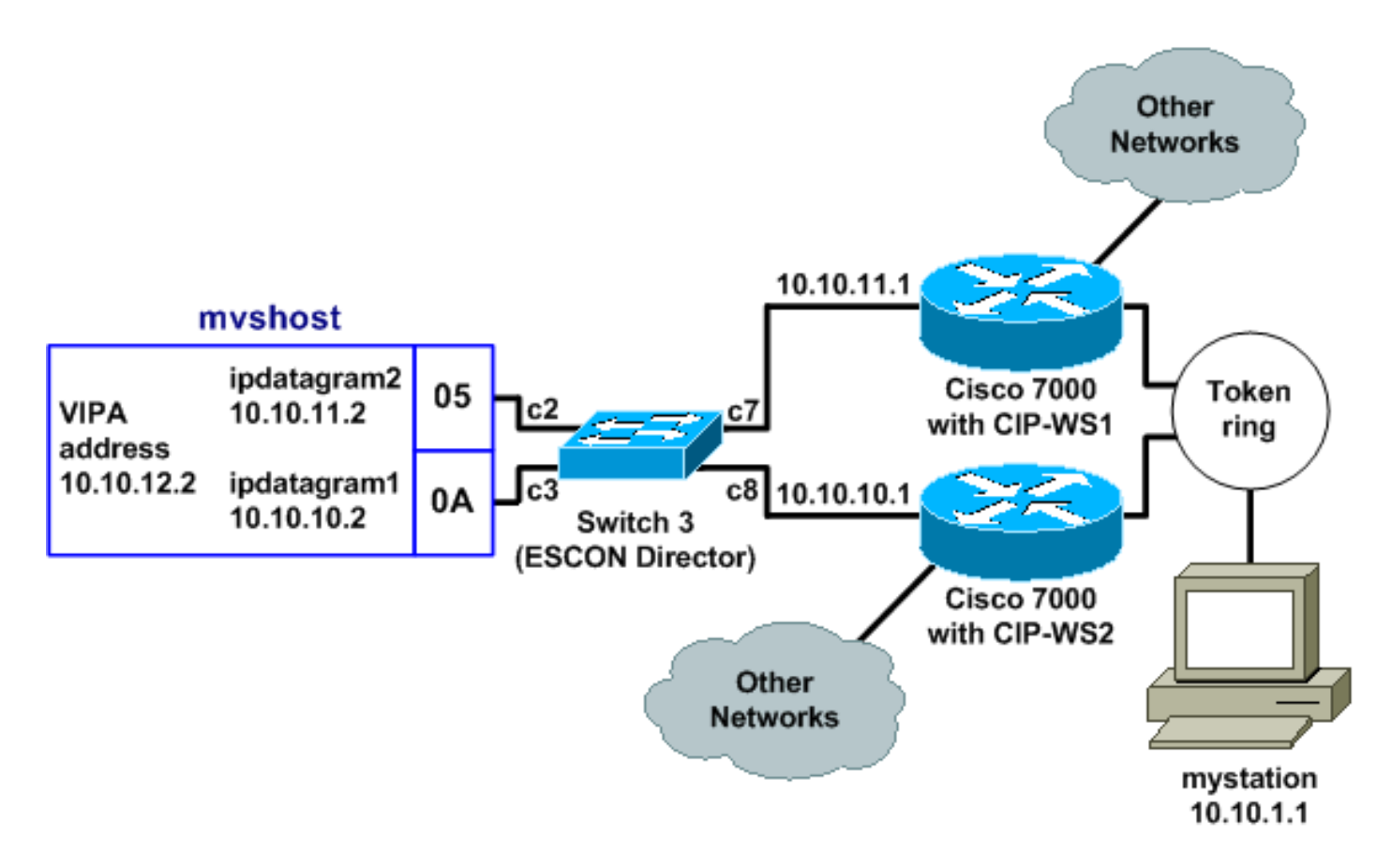

Il tempo di convergenza RIP (Routing Information Protocol) (con impostazioni predefinite) può raggiungere i sei minuti. Ad esempio, se il Cisco 7000 con CIP-WS2 ha esito negativo in questa topologia, potrebbero trascorrere anche sei minuti prima che il traffico che lo stava attraversando inizi a passare attraverso Cisco 7000 con CIP-WS1. Per ridurre il tempo di convergenza, è possibile modificare i timer RIP sul router.

## <span id="page-1-2"></span>Ripristino della connessione TCP con VIPA

Queste impostazioni nella configurazione di mystation consentono il ripristino della connessione TCP:

- Server dei nomi: *mvshost* 10.10.12.2 (stazione di destinazione e indirizzo IP)
- **Rete di destinazione:** 10.10.12.0 da *mystation* (percorsi verso la stazione di destinazione)da 10.10.11.2dal 10.10.10.2

Si supponga che mystation ottenga una sessione con mvshost fino alla versione 10.10.11.2. Se l'interfaccia del canale 10.10.11.2 su *mvshost* non riesce, si verifica quanto seque:

- 1. Il layer TCP su mystation scade.
- 2. Il layer TCP ritrasmette.
- 3. mystation accetta un nuovo percorso tramite 10.10.10.2.
- 4. Ritrasmissione livello TCP OK.

### <span id="page-2-0"></span>Configurazione Input/Output Configuration Program (IOCP)

CHPID PATH=05,TYPE=**CNC**,SWITCH=**3** CNTLUNIT CUNUMBR=2300,PATH=05,UNIT=**SCTC**,LINK=**C7**,UNITADD=((**10,8**)) IODEVICE ADDRESS=(**310,8**),CUNUMBR=2300,UNIT=**SCTC** \* CHPID PATH=0A,TYPE=**CNC**,SWITCH=**3** CNTLUNIT CUNUMBR=2400,PATH=05,UNIT=**SCTC**,LINK=**C8**,UNITADD=((**20,8**)) IODEVICE ADDRESS=(**320,8**),CUNUMBR=2400,UNIT=**SCTC**

### <span id="page-2-1"></span>File di profilo TCPIP.Profile per mainframe (datagramma IP) - VIPA

000045 DEVICE IPP CLAW 310 CISCOMVS 7000ws1 NONE 20 20 4096 4096 000046 LINK IPL IP 1 IPP 000051 DEVICE I2P CLAW 320 CISCOMVS 7000ws2 NONE 20 20 4096 4096 000052 LINK I2L IP 1 I2P 000057 **DEVICE VDEV VIRTUAL 0** 000058 **LINK VLINK VIRTUAL 0 VDEV** 000085 HOME 000087 10.10.11.2 I2L 000089 10.10.10.2 IPL 000091 10.10.12.2 **VLINK** 000100 **BSDROUTINGPARMS true** 000101 ; LINK MAXMTU METRIC SUBNET MASK DEST ADDR 000102 I2L 4096 0 255.255.255.0 10.10.11.1 000103 IPL  $4096$  0 255.255.255.0 10.10.10.1<br>000104 **VLINK 4096 0 255.255.255.0 0** 000104 **VLINK 4096 0 255.255.255.0 0** 000108 **ENDBSDROUTINGPARMS** 000142 START I2P 000144 START IPP

Nota: nel file TCPIP.Profile non è presente alcuna istruzione START per VDEV (il dispositivo VIPA).

#### <span id="page-2-2"></span>Cisco 7000 con configurazione CIP-WS1 - VIPA

```
interface Channel0/0
ip address 10.10.11.1 255.255.255.0
ip route-cache cbus
ip route-cache same-interface
no ip redirects
no keepalive
claw C200 10 10.10.11.2 ciscomvs 7000ws1 tcpip tcpip broadcast
```
Nota: in questa configurazione si presume che gli aggiornamenti di routing vengano scambiati con il mainframe quando viene specificato il parametro broadcast. In caso contrario, è necessario

codificare una route statica che punti all'indirizzo VIPA utilizzando l'indirizzo specificato come hop successivo nell'istruzione CLAW. Questo è un esempio:

ip route 10.10.12.2 255.255.255.255 10.10.11.2

### <span id="page-3-0"></span>Cisco 7000 con configurazione CIP-WS2 - VIPA

interface Channel0/0 ip address 10.10.10.1 255.255.255.0 ip route-cache cbus ip route-cache same-interface no ip redirects no keepalive claw **C300 20 10.10.10.2 ciscomvs 7000ws2** tcpip tcpip **broadcast**

### <span id="page-3-1"></span>Informazioni correlate

- [Configurazione di OMPROUTE per l'esecuzione su mainframe](//www.cisco.com/en/US/products/hw/modules/ps2643/products_tech_note09186a00800b4525.shtml?referring_site=bodynav)
- [Supporto tecnologico IBM Common Link Access for Workstation \(CLAW\)](//www.cisco.com/en/US/tech/tk331/tk332/tk115/tsd_technology_support_sub-protocol_home.html?referring_site=bodynav)
- [Processori di interfaccia di canale Cisco Supporto dei prodotti](//www.cisco.com/en/US/products/hw/modules/ps2643/ps123/tsd_products_support_model_home.html?referring_site=bodynav)
- [Supporto tecnico Cisco Systems](//www.cisco.com/cisco/web/support/index.html?referring_site=bodynav)